# Vendors@Gov

## **Login Guide**

**ACRA Registered Companies, Sole Proprietors and Societies with UEN**

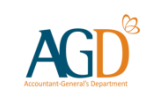

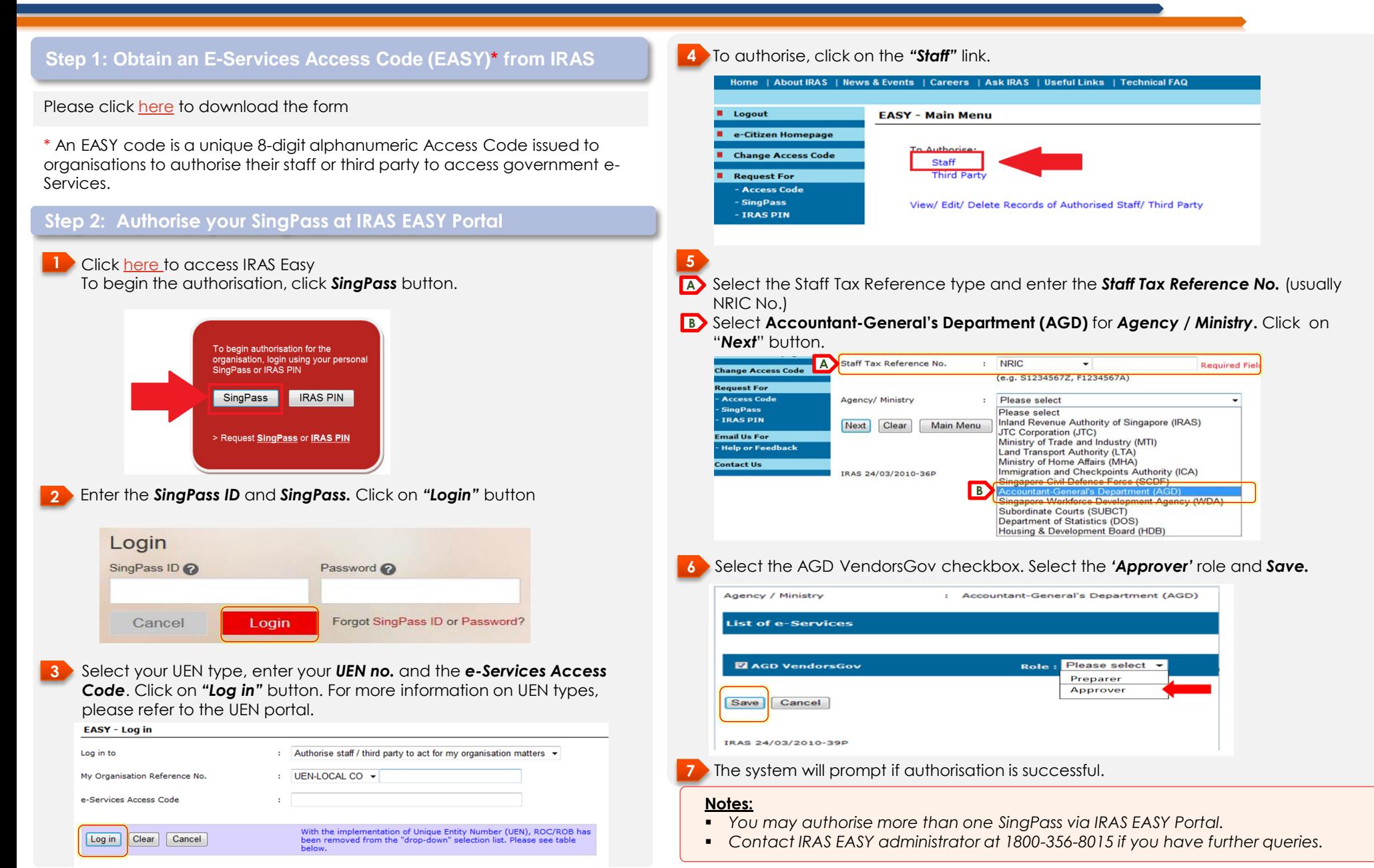

# Vendors@Gov

## **Login Guide**

**ACRA Registered Companies, Sole Proprietors and Societies with UEN**

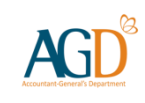

## **Step 3: Login to Vendors@Gov Portal**

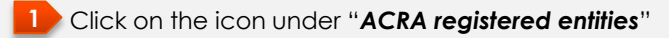

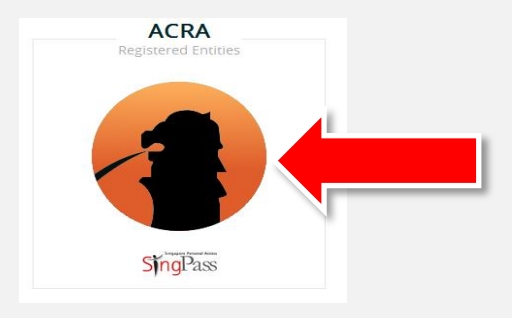

### **2** *Login with SingPass and click on "Login" button*

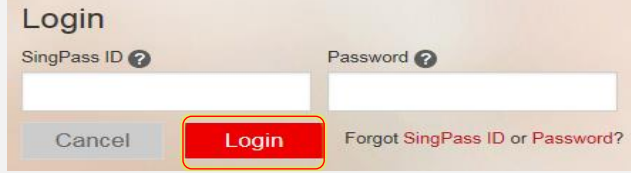

**3** *Select the correct UEN type, enter your Organisation's UEN and click on "Submit". For more information on UEN types, please refer to the UEN portal.*

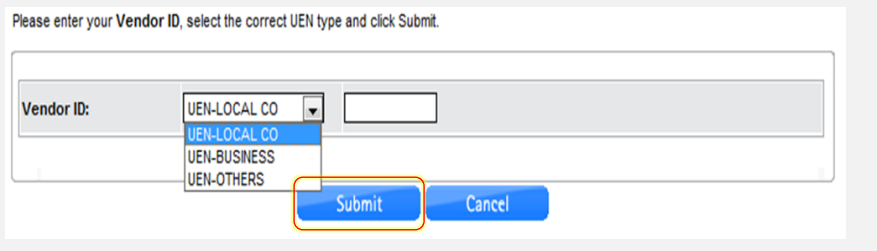

### **Step 4: Click on "Create New Vendor" to update your organisation's details and "Submit" for approval.**

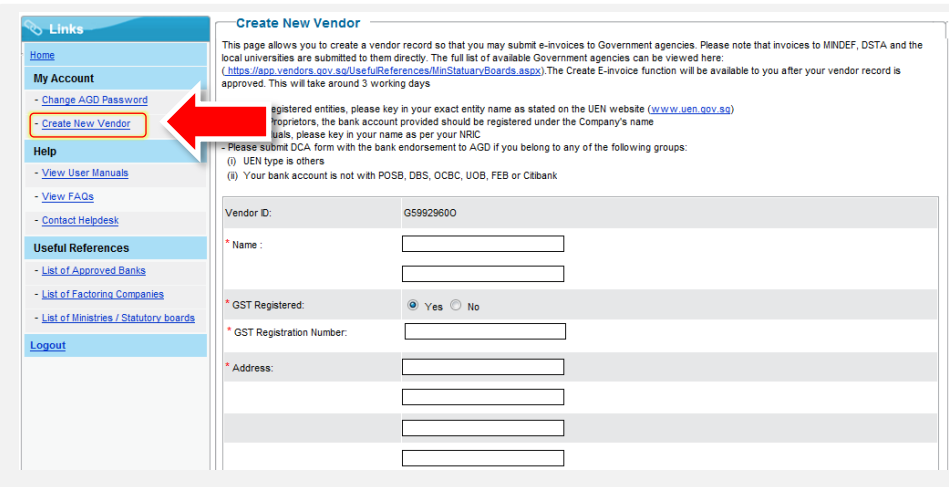

### **Notes:**

- The company name provided at Vendors@Gov must be identical to the ACRA registered name. Letters and dots in your registered name, if any, such as 'LLP' or 'PTE. LTD.', must be included in your vendor record.
- The registered bank account at Vendors@Gov must be in the Company's or sole proprietorship's name.
- A hard copy of the *[Direct](https://app.vendors.gov.sg/doc/dcaform.pdf) [Credit](https://app.vendors.gov.sg/doc/dcaform.pdf) [Authorisation](https://app.vendors.gov.sg/doc/dcaform.pdf) [\(DCA\)](https://app.vendors.gov.sg/doc/dcaform.pdf) [form](https://app.vendors.gov.sg/doc/dcaform.pdf)* duly endorsed by the bank must be submitted to AGD if:

(a) you are a sole proprietor and your bank account is opened in your name;

(b) your bank account is not with DBS, POSB, UOB, OCBC, Far Eastern Bank or Citibank bank;

 It will normally take 3 working days from receipt of the form to process your application. You will receive an email notification once your vendor record is approved, and you can proceed to submit e-invoices via Vendors@Gov.